# **Resource Matching and Referral Program**

**V.11 New Features and Enhancements** 

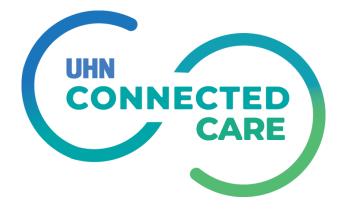

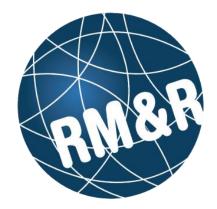

### **RM&R V.11 - New Features and Enhancements**

| Item # | Торіс                         |
|--------|-------------------------------|
| 1      | Assessment Dashboard          |
| 2      | Client Search Tab             |
| 3      | Uploaded Files Tab            |
| 4      | Client Choice Tab             |
| 5      | Send and Manage Referrals Tab |
| 6      | Service Provider/Vacancies    |

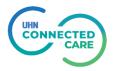

• Applicable to Assessment module and Referral Sender role

#### **Current:**

V.11

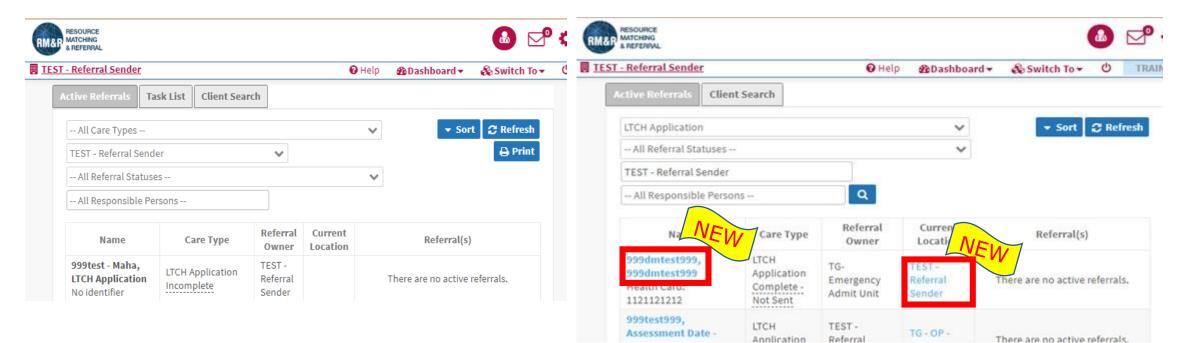

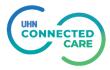

 $\mathbb{I}_{\bullet}$  Easier access to client details pg. by clicking on the client name in the "active referrals" tab

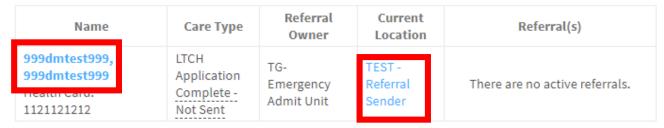

2 Clicking on provider under "current location" column, will display more details in a pop up.

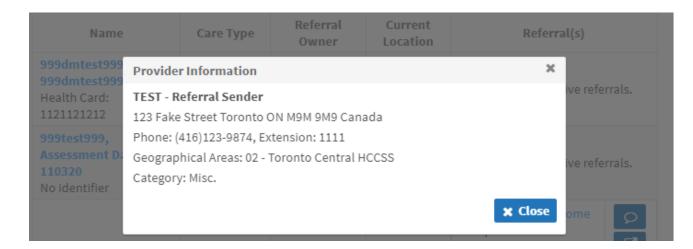

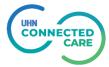

### Sa Click on Provider Name under Referrals(s) tab will display a pop up box with more details about the provider.

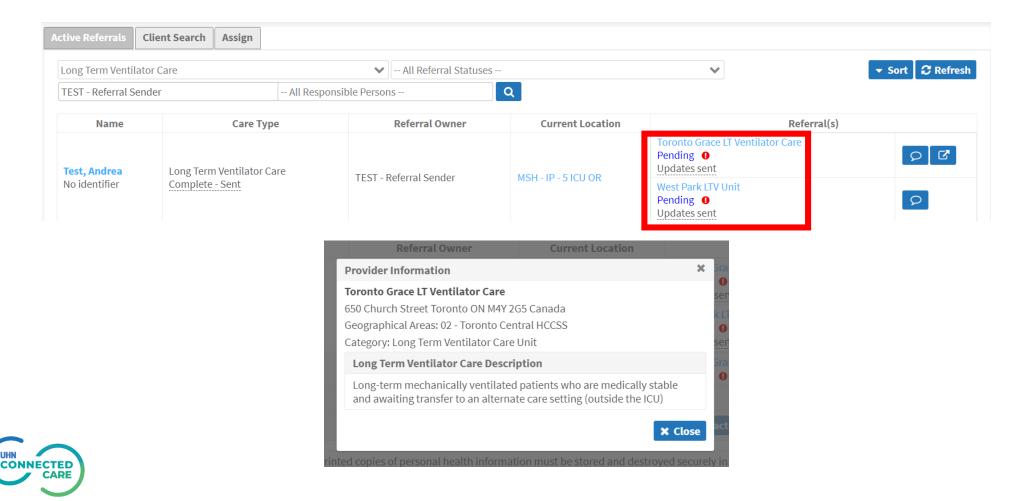

# **Client Search Tab**

#### **Client Search Tab**

- The system will prevent user from creating a duplicate client record.
- The system will require one patient identifier to create the record.
- Name and DoB can be the same but the **identifier can't be**.

| Client Name        |                                                                                                    |
|--------------------|----------------------------------------------------------------------------------------------------|
| Surname            | v11_duplicate                                                                                                |
| Given Name(s)      | 999test999                                                                                                   |
| Date Of Birth      |                                                                                                    |
| Date Of Birth      |                                                                                                    |
| Jul 01, 2000       |                                                                                                    |
| Identifier         |                                                                                                    |
| Health Card Number | We found a matching patient with the same identifier: View Patient 2345678901 Expiry Version                 |
| MRN                | We found a matching patient with the same identifier: View Patient          11001100       Client has no MRN |

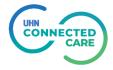

# **Uploaded Files Tab**

#### **Upload Files Tab - Attachments**

• Applicable to Assessment module and Referral Sender role

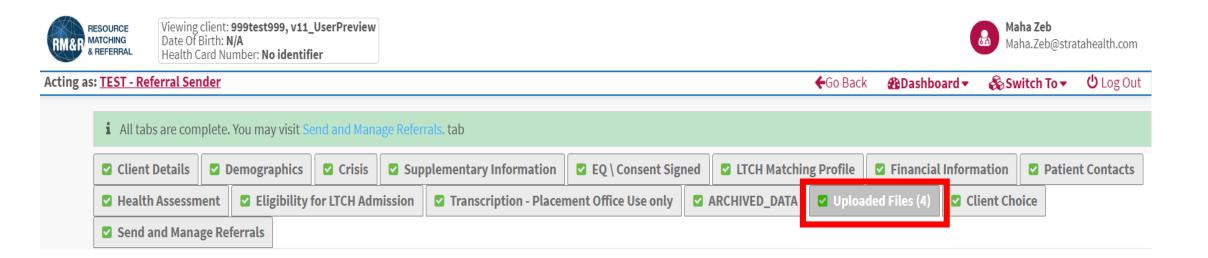

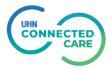

#### **Upload Files Tab - Attachments**

Multiple uploaded files can be deleted simultaneously

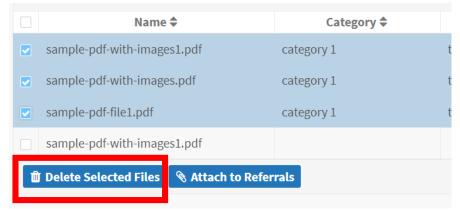

After upload files can be attached to multiple referrals simultaneously.

| Attach to referrals                 |                                                                                      |                                |               | 3 |  |
|-------------------------------------|--------------------------------------------------------------------------------------|--------------------------------|---------------|---|--|
| Filer                               | name                                                                                 | Category                       | Description   |   |  |
| sample-pdf-with-images1.pdf         |                                                                                      | category 1                     | test 3        |   |  |
| sample-pdf-with-images.pdf          |                                                                                      | category 1                     | test 2        |   |  |
| sample-pdf-file1.pdf                |                                                                                      | category 1                     | test 1        |   |  |
| sample-pdf-with-images1.pdf         |                                                                                      |                                |               |   |  |
| Attach Documents to Referrals       |                                                                                      |                                |               |   |  |
| <b>Destination Service Provider</b> |                                                                                      | Status                         |               |   |  |
| CE - Fairview Lodge (LTC)           | Accepted                                                                             |                                |               |   |  |
| CE - Frost Manor (LTC)              | nor (LTC) Pending [*HCCSS Staff ONLY*Matching reviewed-match criteria issue unknown] |                                |               |   |  |
| Test-LTC1 Testing Home              | Accepted                                                                             |                                |               |   |  |
| Test-LTC2 Testing Home              | Pending [*HCCSS Staff ONLY*Matc                                                      | hing reviewed-match criteria i | ssue unknown] |   |  |

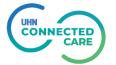

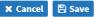

#### **Upload Files Tab - Attachments**

## **S** Uploaded file attributes can be updated after upload.

| Name 🗢                      | Category 🖨 | Description 🗢 | Uploaded 🗢        | Uploaded By 🖨 | Action |       |
|-----------------------------|------------|---------------|-------------------|---------------|--------|-------|
| sample-pdf-with-images1.pdf | category 1 | test 3        | May 8, 2023 12:34 | Bhagat, Rahul | ø      | 🛍 📥 🖿 |
| sample-pdf-with-images.pdf  | category 1 | test 2        | May 8, 2023 12:34 | Bhagat, Rahul | ø      | ŵ 📥 🖿 |
| sample-pdf-file1.pdf        | category 1 | test 1        | May 8, 2023 12:34 | Bhagat, Rahul | ø      | ŵ 🕹 🖿 |
| sample-pdf-with-images1.pdf |            |               | May 8, 2023 12:18 | Bhagat, Rahul | ø      | ŵ 📥 🖿 |

| Edit File                   |            |             | ×          |
|-----------------------------|------------|-------------|------------|
|                             | Edit File  |             |            |
| File name                   | Category   | Description |            |
| sample-pdf-with-images1.pdf | category 1 | test 3      | Replace    |
|                             |            | 🗙 Can       | cel 🕒 Save |

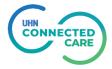

### **Uploaded Files compiled into one PDF**

• Applicable to Service Provider module and Referral Receiver role

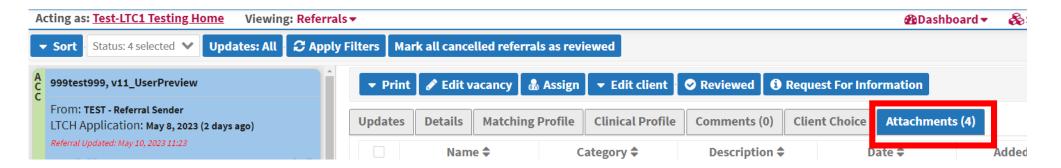

• Select attachments to be compiled together, and click on **"Save as PDF".** This will generate a new PDF and will be saved locally in the download folder.

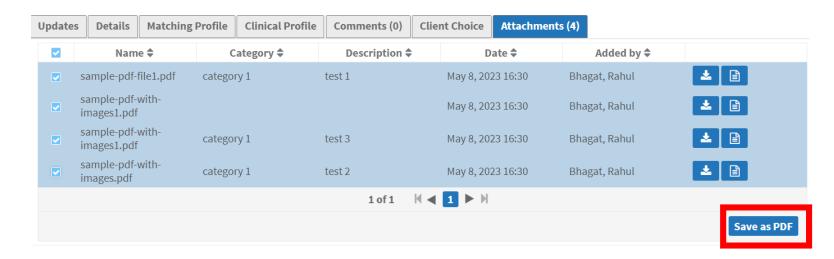

# **Client Choice Tab**

#### **Client Choice Tab**

• Applicable to Assessment module and Referral Sender role

• Applicable to referrals where client has to choose from multiple service providers (e.g. LTCH, Palliative..)

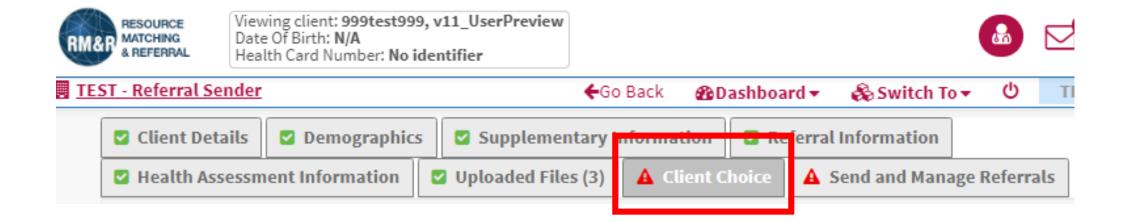

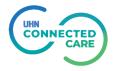

#### **Enhancements to Client Choice Tab**

Total number of Service Providers displayed on a page has been increased from 10 to 25.

This will make it easier for users to find a specific provider, especially if the number of available service providers is very large.

2 If the number of available Service Providers exceeds 250, the application will display a warning to

narrow down the search result.

| All Geographical Areas Selected 🗙 👘 Filter By Matching                              |                 |
|-------------------------------------------------------------------------------------|-----------------|
| Search by name                                                                      | ▼ Apply Filters |
| A Too many available service providers were found (663). Please refine your search. |                 |

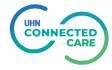

#### **Enhancements to Client Choice Tab**

Users can filter Service Provider list to only display providers who match patient criteria.

This will narrow down the list of Service Providers displayed on the page.

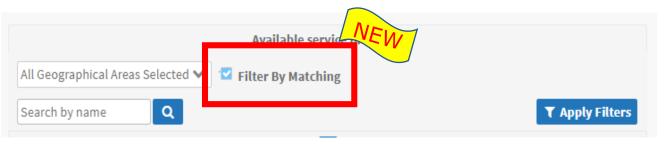

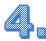

Clicking on Service Provider name will provider more details about the provider.

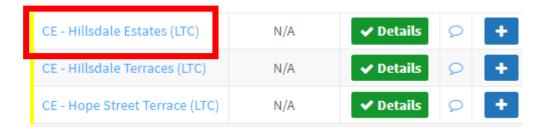

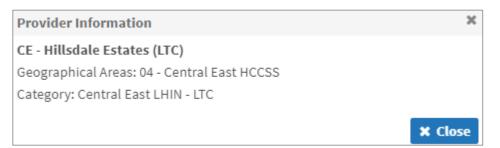

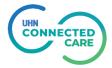

#### **Enhancements to Client Choice Tab**

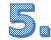

Selecting a Service Provider now only takes one click.

Current:

- 1. Click on the checkbox.
- 2. Click on "Add selected choices" button

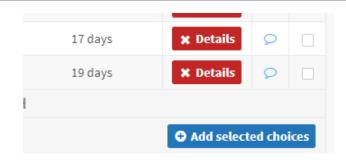

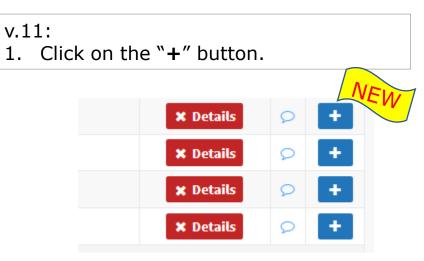

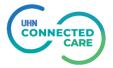

## Send & Manage Referrals Tab

#### **Send and Manage Referrals Tab**

• Applicable to Assessment module and Referral Sender role

• Applicable to referrals where clinician has to manage referrals to multiple service providers

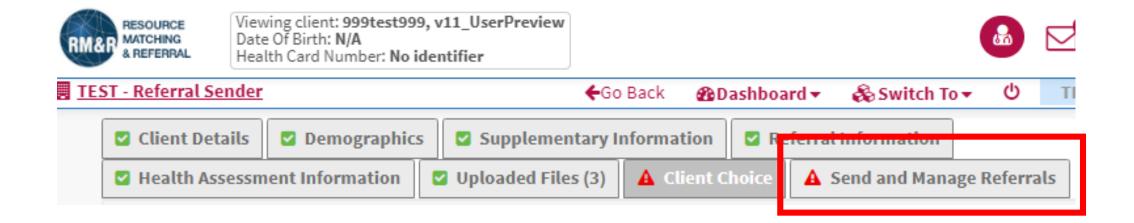

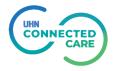

#### **Enhancements to Send & Manage Referrals Tab**

#### **L** There is a new "**Patient History**" button.

Clicking on this button takes user to a new page within the application (unlike "Referral History Report" which generates a downloadable report in a separate pop up screen). This feature can be used to filter historical information based on care type, date and referral details.

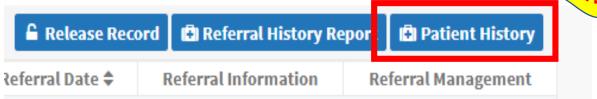

Clicking on Service Provider name will provider more details about the provider.

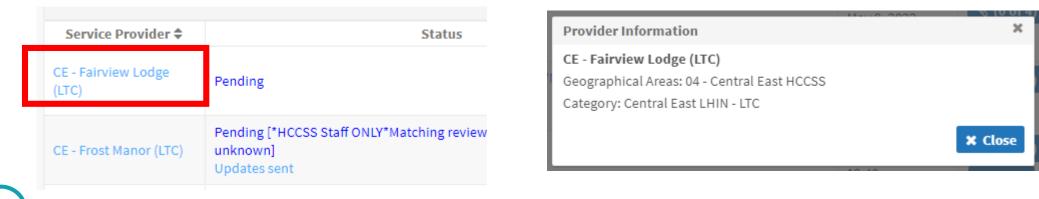

#### **Enhancements to Send & Manage Referrals Tab**

If a denied referral is over-ridden, the override reason is displayed along with comments for override. Earlier only comments were displayed.

| Current:                                                    |                        | v.11:                                                                                                    |
|-------------------------------------------------------------|------------------------|----------------------------------------------------------------------------------------------------|
| Wong, Judy (Override)                                       | December 5, 2022 09:44 | Bhagat, Rahul (Override)May 8, 2023 12:54*HCCSS Staff ONLY*Matching reviewed-match criteria issue unknown |
| TestLTC SendRef Choice2 LTC2 Testing Home override comments |                        | comments are displayed along with override reason                                                         |

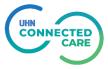

## Service Provider / Vacancies

#### **Enhancements to Service Provider Tab**

• Applicable to Service Provider module/ Referral Receiver role

If a denied referral is over-ridden, the override reason is displayed along with comments for override.

| ▼ Print                                                                                                    | 🌡 Assign      | ▼ Edit client    | Accept     | Deny   | Request Fo   | or Information |                   |
|----------------------------------------------------------------------------------------------------|---------------|------------------|------------|--------|--------------|----------------|-------------------|
| Updates                                                                                                    | Details       | Matching Profile | Clinical P | rofile | Comments (1) | Client Choice  | Attachments (3)   |
| + Add                                                                                                    | + Add comment |                  |            |        |              |                |                   |
| Bhagat, Rahul (Override)       Ma         *HCCSS Staff ONLY*Matching reviewed-match criteria issue unknown |               |                  |            |        |              |                | ay 10, 2023 11:23 |
| test                                                                                                    |               |                  |            |        |              |                |                   |

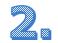

"Patient History" button is also available in Service Provider module (under "Updates" tab)

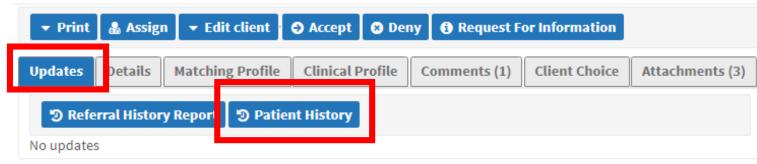

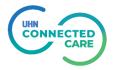

 $1_{\circ}$  "Search for a client to discharge" form and search result has been consolidated into one.

| Current:           | Search for a client to | discharge         | ×                       | v.11: |                                  |                 |              |            |               |                     |  |  |
|--------------------|------------------------|-------------------|-------------------------|-------|----------------------------------|-----------------|--------------|------------|---------------|---------------------|--|--|
|                    | Surname:               | testing           |                         |       | Search for a client to discharge |                 |              |            |               |                     |  |  |
|                    | Given Name(s):         |                   |                         |       | Surname:                         |                 |              | test       |               |                     |  |  |
|                    | Health Card Number     | :                 |                         |       | Given Name(s):                   |                 |              |            |               |                     |  |  |
|                    | h clients              |                   | Health Card Numb        | er:   |                                  |                 |              |            |               |                     |  |  |
|                    |                        |                   |                         | _     |                                  |                 |              |            |               | Q Search clients    |  |  |
| Please select a cl | ient for Discharge     |                   |                         |       |                                  |                 |              |            | Health Card   | A                   |  |  |
| Surname 🕏          | Given Name(s) ≑        | Date Of Birth 🖨   | Health Card<br>Number 🗢 |       | Surname 🖨                        | Given Name(s) 🗢 | Date         | Of Birth 🗘 | Number 🗢      | Discharged 🗘        |  |  |
| 999Testing         | Мау                    | Jun 06, 1902      |                         | N     | 555Test555                       | Finn            | Jan 01       | ,2001      |               | Yes (July 18, 2021) |  |  |
| 999Testing999      | Rdc                    | Jun 06, 1975      | No Identifier           | N     | 888Test888                       | Finn            | Sep 03       | 1981       | 5454545454    | Yes (January 16,    |  |  |
| Testing            | Placement HPG          | Feb 02, 1977      |                         | N     |                                  |                 | Sep 03, 1981 |            | 0101010101    | 2022)               |  |  |
| Testing            | Primavera              | Apr 03, 1945      |                         | N     |                                  | v9.26 Automated |              |            | Noldentifier  | Yes (October 9,     |  |  |
| Testing            | Threetwoone            | May 18, 1951      |                         | N     | 999TEST001                       | Test LTCH 1 -   |              |            | No Identifier |                     |  |  |
| Testing Disable    | Client 1               | Jan 01, 1928      | No Identifier           | Ye    | es (July 8, 2016)                |                 |              |            |               |                     |  |  |
|                    | 6 Clien                | ts 1 of 1 🕅 ┥     | 1 ▶ H                   |       |                                  |                 |              |            |               |                     |  |  |
|                    | Q Searc                | h Again Discharge | client not in list Dis  | schar | ge selected client               |                 |              |            |               |                     |  |  |

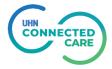

### 

#### Current:

v.11:

| Send the Dis                                                     | charge Notice         |                | Send the Dis | charge Notice         |                      |
|------------------------------------------------------------------|-----------------------|----------------|--------------|-----------------------|----------------------|
| Service provider: Test-LTC1 Testing Home                         |                       |                | Surname:*    |                       |                      |
| Service prov                                                     |                       |                |              | •                     |                      |
| Client: Surn<br>Given<br>Date<br>Heal<br>Disch<br>Discharge: Com | Surname: *            |                | Cliante      | Given Name(s):*       |                      |
|                                                                  | Given Name(s):*       |                | Client:      | Date Of Birth:        | <b>***</b>           |
|                                                                  | Date Of Birth:        | <b></b>        |              | Health Card Number: * |                      |
|                                                                  | Health Card Number: * |                |              | Discharge date: *     | <b>**</b>            |
|                                                                  | Discharge date:*      | <b></b>        |              | Destination:          | - select one -       |
|                                                                  | Destination:          | - select one - |              | Destination.          |                      |
| Discharge:                                                       | Comment:              |                | Discharge:   | Comment:              |                      |
| _                                                                | Reason: *             | - select one - |              | Reason:*              | - select one - 🗸 🗸 🗸 |
| Vacancy na                                                       | Comment: Reason:      |                | Discharged   | Vacancy name: *       |                      |

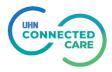

After sending Discharge Notice user will be asked to enter vacancy "Date Available" & vacancy attributes before Vacancy Details page is displayed.

| Edit New Vacancy     |                            | ×                                 |              |   |
|----------------------|----------------------------|-----------------------------------|--------------|---|
| Service provider: *  | Test-LTC1 Testing Home 🛛 🗸 | Edit New Vacancy Attributes       |              | × |
| Vacancy name: *      | Floor 1 - Room 1 - Bed 1   | Vacancy Attributes                |              | A |
| Vacancy status:      | Internal                   | =                                 | Basic        |   |
|                      |                            | Accommodation Rate *              | Semi-Private |   |
| Date available: *    |                            | Pri Pri Ret Ret Bed Class*        | Private      |   |
| Vacancy restriction: | - select one -             | ~                                 | New          |   |
| Place On Hold:       | - select one - 💉           |                                   | A            |   |
| Care Coordinator:    |                            | Pad daas *                        | В            |   |
|                      |                            | Bed Class                         | С            |   |
|                      |                            |                                   | Upgraded D   |   |
|                      |                            |                                   | D            |   |
|                      |                            | Reunification Priority Access Bed | RPAB         |   |
|                      |                            | Gender (SI) *                     | Male         |   |
|                      |                            | Gender (SI)                       | Female       |   |
|                      |                            |                                   | Unimpaired   |   |

Planned Admission Date field will also require admission time when the bed offer is accepted.

#### Current:

|                           | Client Profile |    |     |            |       |    |    |  |
|---------------------------|----------------|----|-----|------------|-------|----|----|--|
| Planned admission date:   |                |    |     |            |       |    | 雦  |  |
| Service provider comment: |                | ſ  | Мау | <b>v</b> 2 | 023 • | ~  | >  |  |
| Client comment:           | Su             | Мо | Tu  | We         | Th    | Fr | Sa |  |
| Current location:         |                | 1  | 2   | 3          | 4     | 5  | 6  |  |
| Responsible person:       | 7              | 8  | 9   | 10         | 11    | 12 | 13 |  |
| Vacancy status:           | 14             | 15 | 16  | 17         | 18    | 19 | 20 |  |
| Date Of Birth:            | 21             | 22 | 23  | 24         | 25    | 26 | 27 |  |
| Service Provider:         | 28             | 29 | 30  | 31         |       |    |    |  |

|                                                                       |                |              | Client Profile |     |            |      |      |    |    |  |
|-----------------------------------------------------------------------|----------------|--------------|----------------|-----|------------|------|------|----|----|--|
| Planned admission date:                                               |                |              |                |     |            |      |      |    | ₩  |  |
| Service provider comment:                                             |                | <            |                | Мау | <b>v</b> 2 | 2023 | ~    | >  |    |  |
| Client comment:                                                       |                | s            | м              | т   | w          | т    | F    | s  |    |  |
| Current location:                                                     |                |              | 1              | 2   | S          | 4    | 5    | 6  |    |  |
| Responsible person:                                                   |                | 7            | 8              | 9   | 10         | 11   | 12   | 13 |    |  |
| Vacancy status:                                                       |                |              | 14             | 15  | 16         | 17   | 18   | 19 | 20 |  |
| Date Of Birth:                                                        |                | 21           | 22             | 23  | 24         | 25   | 26   | 27 |    |  |
| Service Provider:                                                     |                |              | 28             | 29  | 30         | 31   |      |    |    |  |
| ump to:                                                               | - select one - |              | Time           |     | 00:00      |      |      |    |    |  |
| Categor<br>Demographics<br>Bhagat, Rahul (Other) at May 8, 2023 12:28 |                | Hou          | Ir             | 9   |            |      |      |    |    |  |
|                                                                       |                | Minute       |                |     |            |      |      |    |    |  |
|                                                                       |                | Current Date |                |     |            |      | lose |    |    |  |

#### v.11:

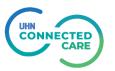